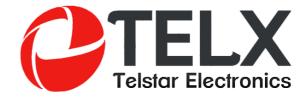

# USER'S MANUAL v2.1

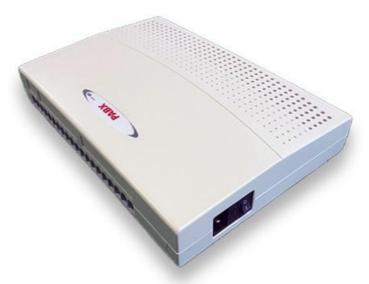

for TELX PABX Models 3x8 4x16 4x24 4x32 6x16 6x24 6x32

# Before Operation

#### **♦♦** What Kind of Telephones You Can Use With Our PBX

Can use any brand Single Line Telephone Set to program and work with it

#### **Attention**

Make Sure the Power Supply is 220VAC or 110VAC Before Connection.

#### **WARNING**

CHECK THE POWER SUPPLY OF THE PBX BEFORE CONNECTION, MAKE SURE IT IS SAME AS LOCAL VOLTAGE

DO NOT PLUG IN OR PLUG OUT THE ADD-ON CARD OR OTHER EQUIPMENT WHEN PBX IS POWER ON.

MAKE SURE TO CONNECT WITH GROUND FOR LIGHTNING PROTECTION

IF PBX FAILS PLEASE DO NOT MOVE OR TOUCH ANY COMPONENTS IN PBX JUST CONTACT YOUR LOCAL DEALER FOR REPAIR

DO NOT EXPOSE THE SYSTEM TO RAIN OR MOISTURE SITUATION.

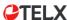

### 1.1.1 Basic Calling

- Intercom Call
- Call Operator
- Call Outside

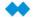

#### Intercom Calling

The extension call to other extension.

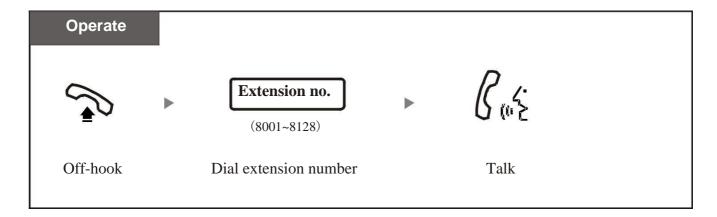

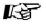

Extension no. : It means original extension numbers  $8001,8002,8003 \sim 8128$ , or the new numbers that you have modified;

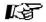

In system factory status, User pickup handset and hear the intercom dialing tone. If dial "0", then it will route to external dialing mode, user can still use "\*" to switch to intercom mode.

#### Call Operator

The extension call to Operator / Reception extension.

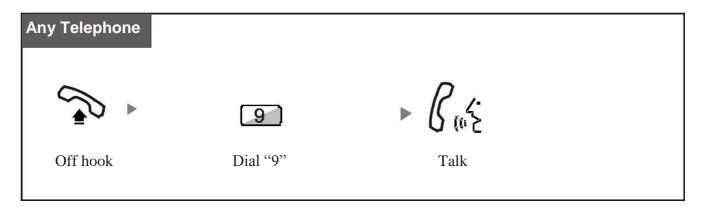

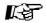

Operator extension: in factory it refer to extension 8001 & 8002; The first ringing extension is 8001, if busy then 8002 will ring;

#### **Call Outside**

The extension call to outside telephone number.

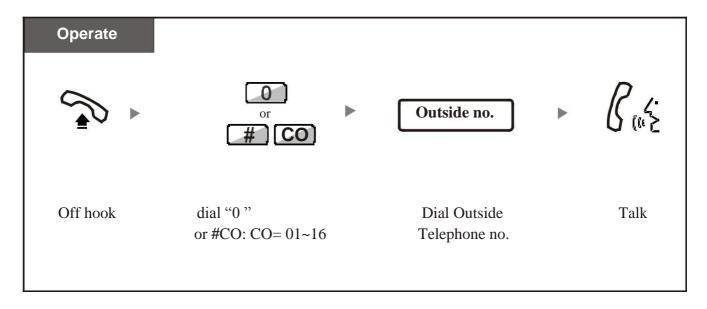

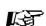

Dial "0": System will auto-select any idle free Outside Line; Dial #01~#16: System will directly select desired Outside Lines 1~16; Outside Telephone number.: The number from Telecom operator.

### 1.1.2 Last Number Redial

#### Last Number Redial

You can dial the last number again by quickly press Re-dial button.

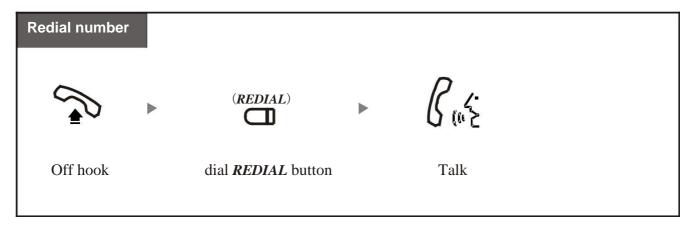

#### **Call Forwarding on Busy**

Call to the busy extension can be forwarded to second extension.

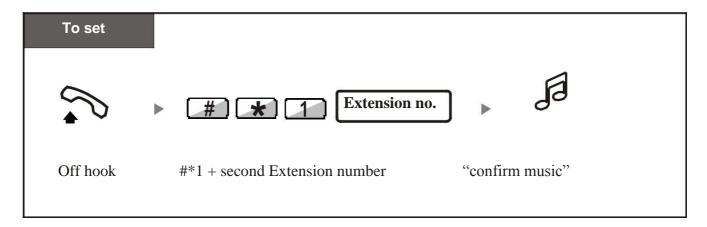

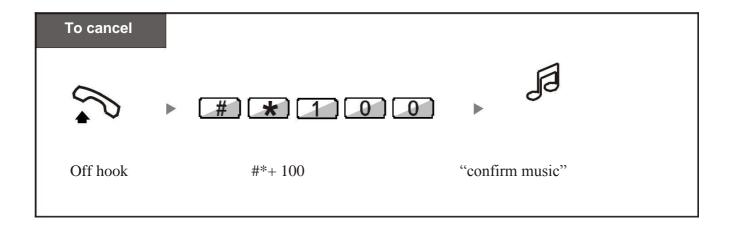

#### **★ Call Back on Busy (Camp-on)**

Call to the busy extension and busy extension will ring back when free.

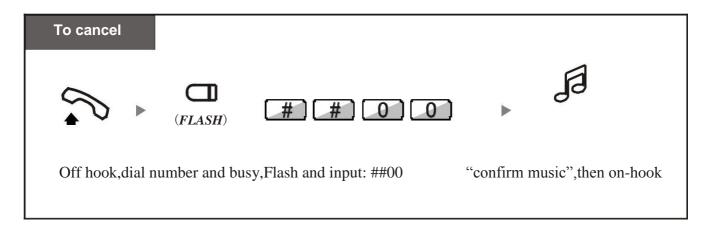

#### 1.1.3 Abbreviation Dialing

Intercom status, you can conveniently use 2- digit number to make outside call.

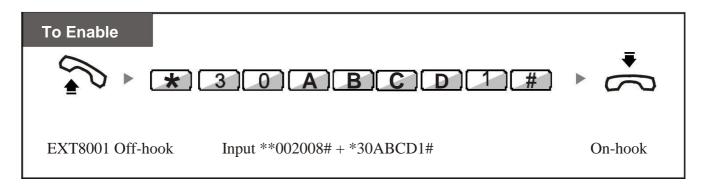

Remarks: You need enable Abbreviation-dialing function at master port 8001,ABCD is the extension number such as 8002,8005,8007 etc.

To Disable: \*\*002008# \*30ABCD 0#

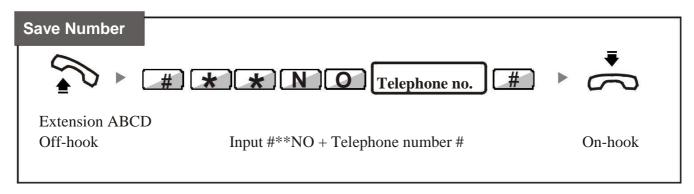

Remarks: "NO" is for abbreviation digits,01~99, "Telephone no.": Means the outside telephone company PSTN provided number, such as 0757-83306851.

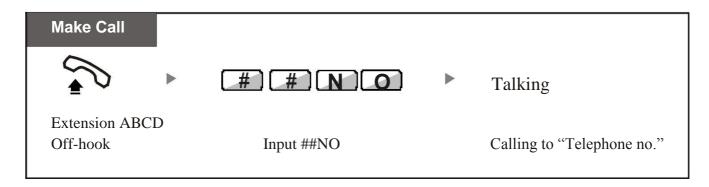

### 1.2.1 Answering Calls

#### **★** Answering Call by lift Handset

Simply pick up the ringing extension to answer the incoming call.

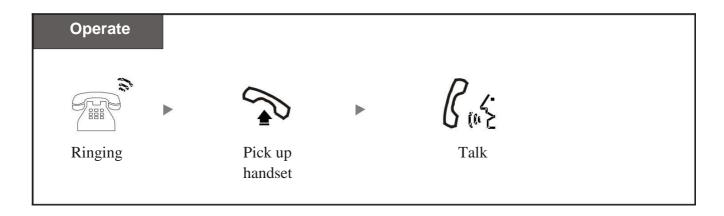

#### **↔** Answering Call by Handfree

Without lift the handset to answer the incoming call.

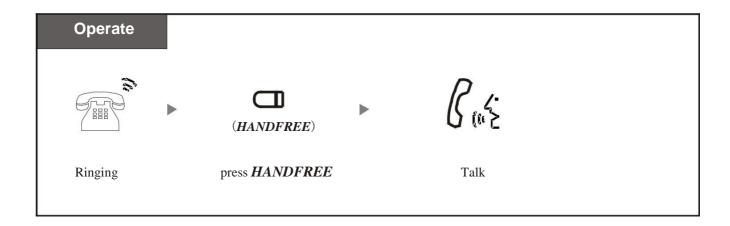

#### 1.2.2 Call Pickup

You can answer an incoming call that is ringing at other extension:

- Randomly Pickup: pick up a ringing extension randomly;
- Group Pickup: pick up a ringing extension within same group,
   System can set max. 2-group. Refer to System Program 24;

#### 树 Randomly Pickup

Can pick up the extension which firstly ring.

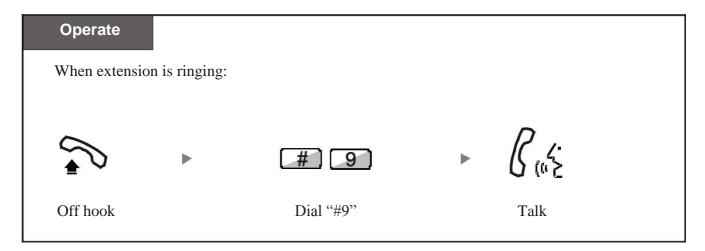

#### Nickup at same Extension Group

Can pick up the ringing extension in the same extension group.

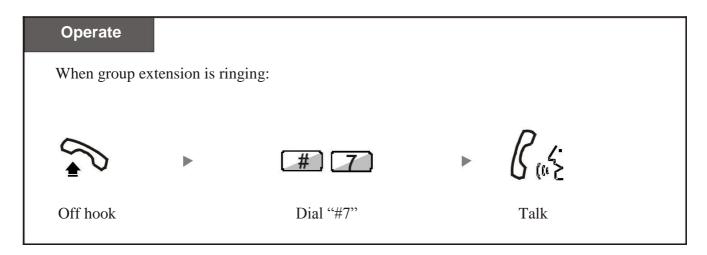

### 1.2.3 Do Not Disturb (DND)

The call will not ring to your extension after set DND feature

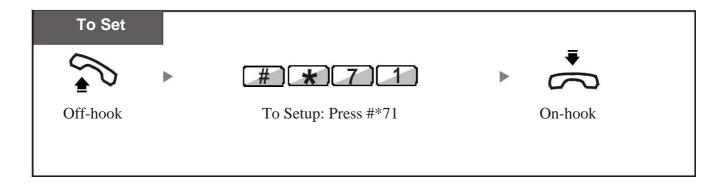

To cancel the DND feature at the extension:

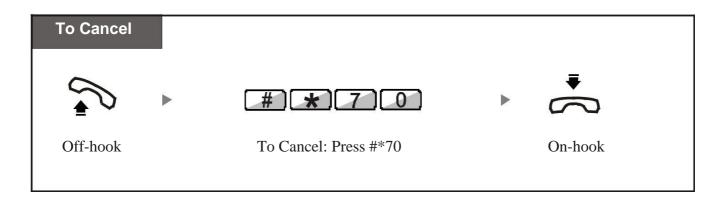

### 1.2.4 Boss Secretary Calls

All calls to Boss will automatically transfer to Secretary extension firstly. Thus no spam calls will disturb Boss.

System support max. 8pcs of telephones to set this feature at same time.

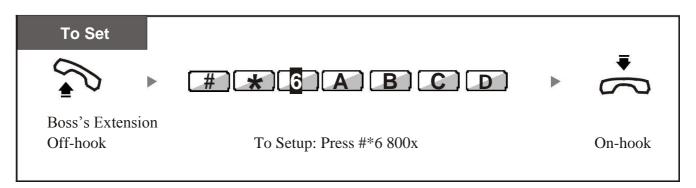

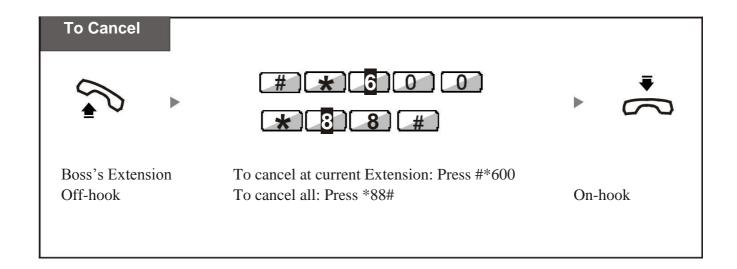

# 1.3 During a Conversation

### 1.3.1 Call Transfer

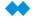

#### Call Transfer

You can transfer the conversation to other extension party.

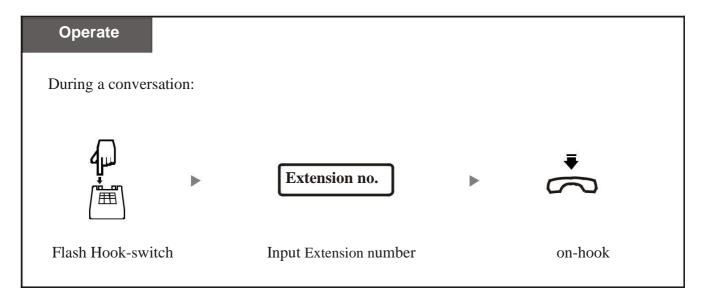

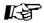

After flash the hook-switch, the Caller party will hear Music-on-holding.

You can dial "R" or "FLASH" key to transfer the conversation;

If destination extension do not pick up the call ,within 25seconds, the conversation will be back again .

You have to regulate the Flash time if the line will be cut off when transfer.

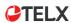

# 1.3 During a Conversation

#### 1.3.2 Call On-Hold

You can hold on the conversation with CO Line party and retrieve it.

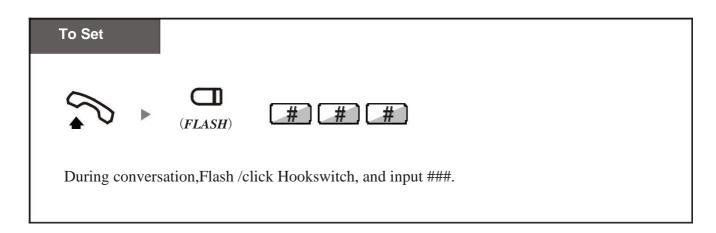

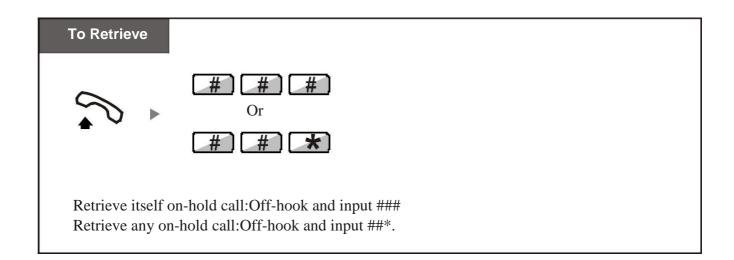

The on-hold call will be cut off if within 3 minutes do not take back.

# 1.4 During a Conversation

### 1.3.3 Multi-party Conference Call

#### **To Call For a Conference**

During a 2-party conversation (1CO +1EXT), you can add a third party join together for a 3-party conference call.

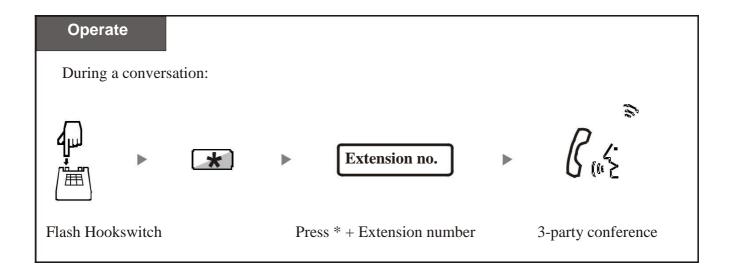

The conversation party should be 1 Outside Line party and 2 extension party.

#### **To leave a Conference**

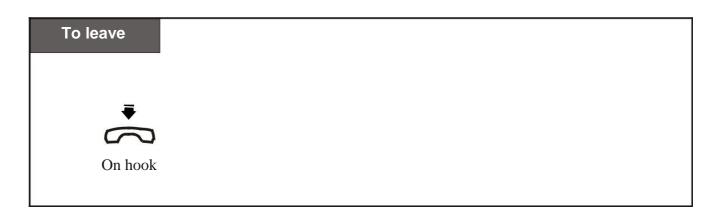

#### 1.4 When You Leave Desk

### 1.4.1 Call Forwarding to PBX Extension

You can forward the incoming call to some specified extension before you leave.

- Forwarding All Calls
- Call Forwarding On-busy
- Call Forwarding Cancel

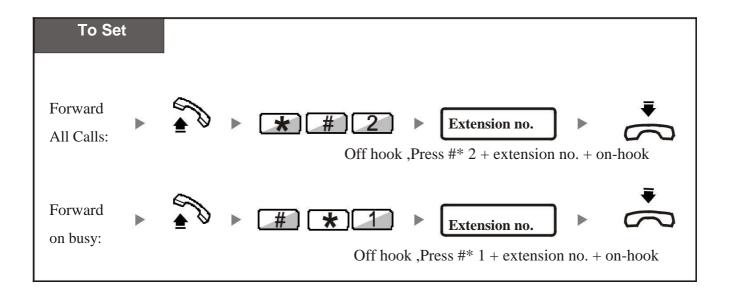

To cancel Call forwarding at a Regular Phone.

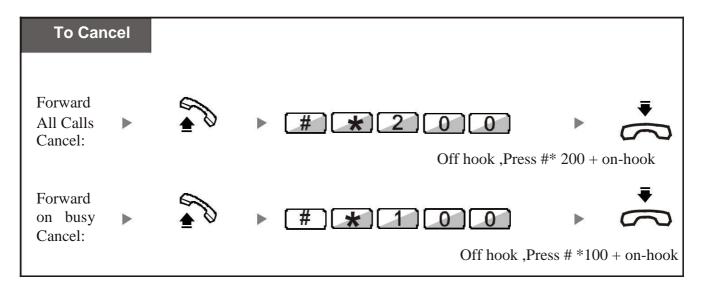

#### 1.4 When You Leave Desk

#### 1.4.2 Lock Your Extension

You can lock your extension so that other person can not dial out.

#### **To operate**

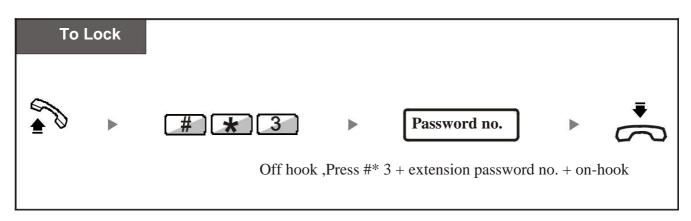

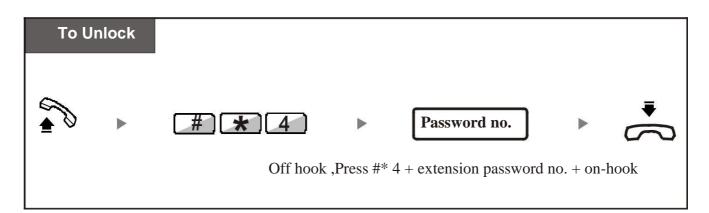

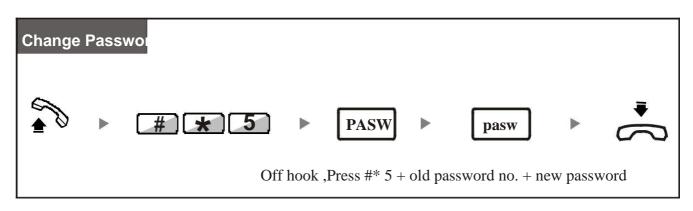

PASW: old 4-digit password. The factory password is "1234" pasw: new 4-digit password;

# 1.5 Special Operation

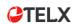

### 1.5.1 Self-check Extension Numbers

You can see the original and after-numbering number for the present extension.

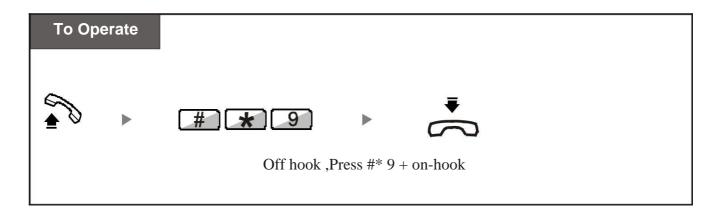

### 1.5.2 Dial-out & Call Operator Code Switch

You can select to dial "0" or dial "9" to call PSTN telephone number or call to Operator.

Code:

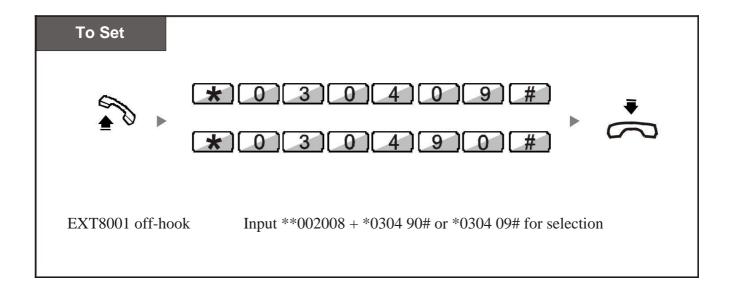

### 2.1.1 Modify System Program Password

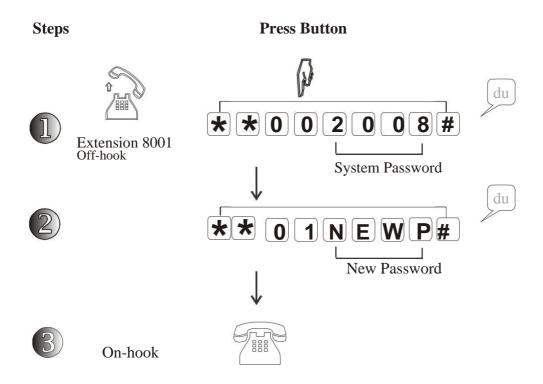

- **2008**: It is the original 4-digit password for System Program; **NEWP**: It refer to any 4-digit new password that you can set;
- If user forget the password which programmed, please ask help from our dealer or factory directly .

### 2.1.2 Play Music on Hold

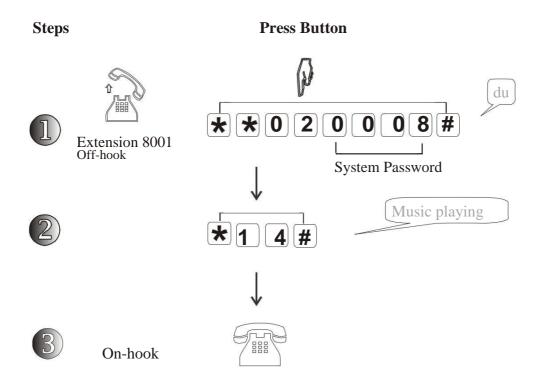

**2008**: It is the original 4-digit password for System Program;

Music: the built-in music can not be changed ,it will be played when Caller is transferring;

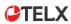

### 2.1.3 Return PBX to Factory Setting

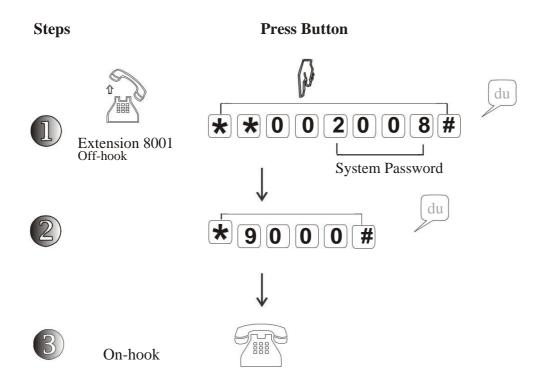

- User can re-set system to factory after system work for some time;
- This code do not re-set Extension number, Outside Line port switch status and Call logs for PC.

### 2.1.4 System Date /Time Setting

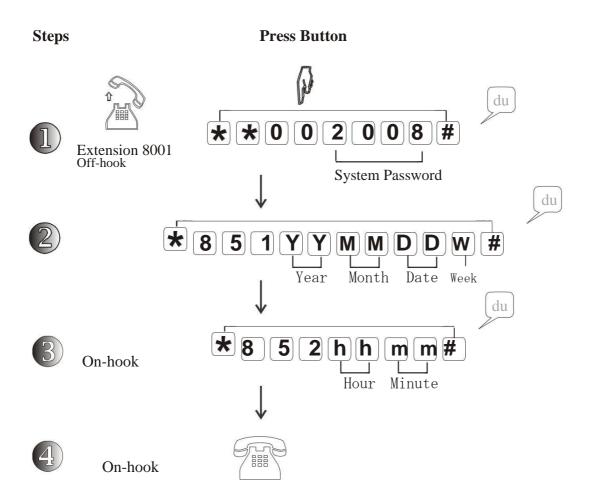

- "**YY**": Year, such as 2010 need to input "10", 2011 input "11" etc.
  - "**MM**": Month, from 01~12
    - "**DD**": Date, from 01~31
    - "W": Week, from 1~7, 1 means Monday, 2 means Tuesday.. 0 means Sunday;
    - "hh": Hour, from 01~24, 24-hour format;
    - "**mm**": Minute, from 01~60
- Example: Set system date to 2010, Feb. 18, 2:30PM, Sunday:

*to program*: EXT8001 off-hook > input "\*\*002008#" > "\*851 10 02 18 7#" > "\*852 14 30#"

#### 2.2.1 Record Auto-attendant Message

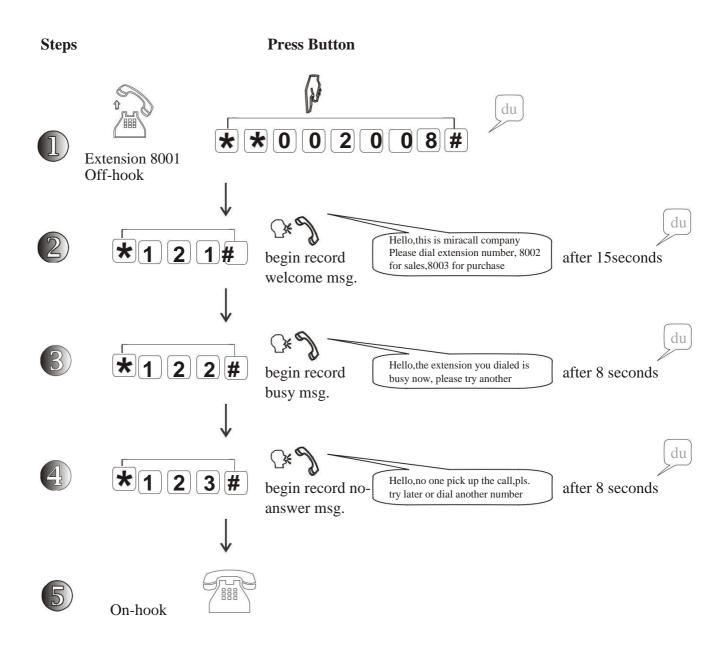

- "\*12 L #": L = 1,2,3 means you can record total 3-level message for the PBX, including welcome message, when busy message, no-answer message.
- Total message duration is 30seconds, 15s for level 1, 8s each for level 2 and 3; It will auto-cover the old message if you try to record again.

#### 2.2.2 Play Auto-attendant Message

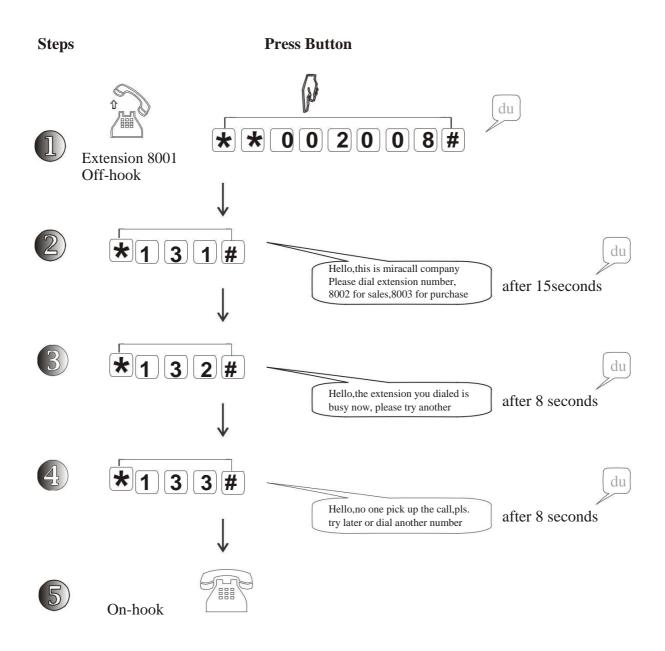

"\*13 L #": L = 1,2,3. This is to test the messages you recorded that you can play from the handset to view quality of message record;

You can enable the Auto-attendant mode for system after record well.

### 2.2.3 Set Outside Lines in Auto-attendant Mode

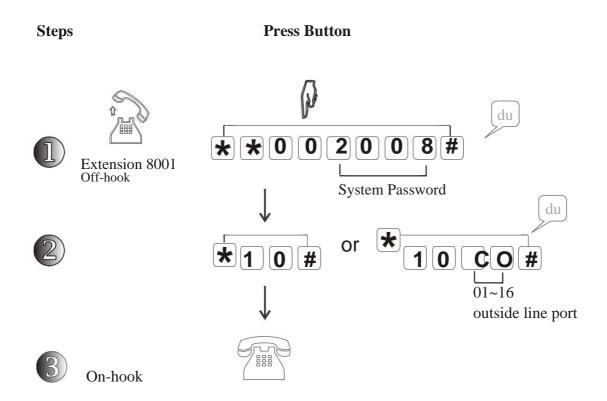

- "\*10#": This code is to set All Outside Lines in Auto-attendant mode; "\*10CO#": This code is to set specific outside line in Auto-attendant mode; CO = 01,02,03,04,05...14,15,16,means outside line port.
- After setting, all incoming call will be routed automatically by PBX message, the Caller can dial to the desired extension directly without consultation with Operator or reception.

#### 2.2.4 Auto-attendant Reception Setting

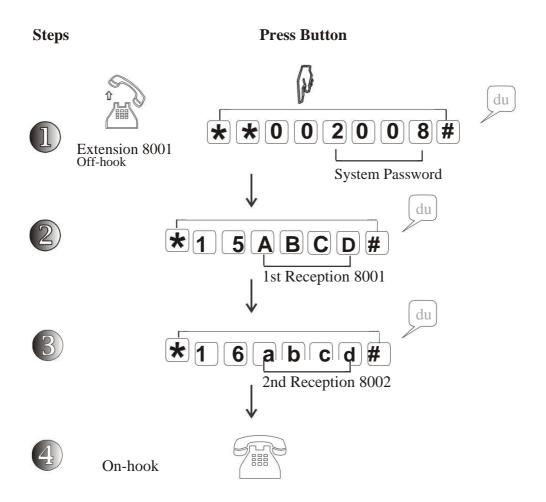

- These codes are to set the ringing extensions in Auto-attendant mode. **ABCD**: Extension number (8001~8128, the firstly ringing reception, factory is EXT8001) **abcd**: Extension number (8001~8128, the secondly ringing reception, factory is EXT8002)
- Situation 1: During welcome message playing, Incoming Caller dial "0", then the call will be routed to first reception 8001;

If 8001 is busy, then call will be routed to 2nd reception 8002. If both receptions are busy, then system will play Busy Message.

Situation 2: If intercom call to 1st Reception 8001 and busy then route to 2nd Reception 8002, If both are busy, then the intercom caller will hear busy tone only.

### 2.2.5 Set Outside Lines in Operator-attendant Mode

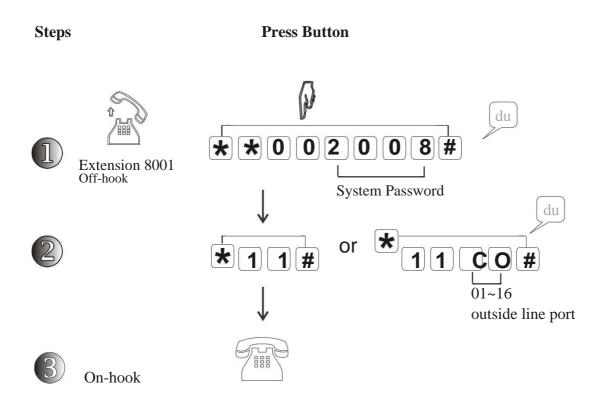

- "\*11#": This code is to set All Outside Lines in Operator-attendant mode; "\*11CO#": This code is to set specific outside line in Operator-attendant mode; CO = 01,02,03,04,05...14,15,16,means outside line port.
- After setting, the incoming calls will be received and routed by Operator or reception by hand manually.

### 2.2.6 Operator-attendant Ringing Assignment

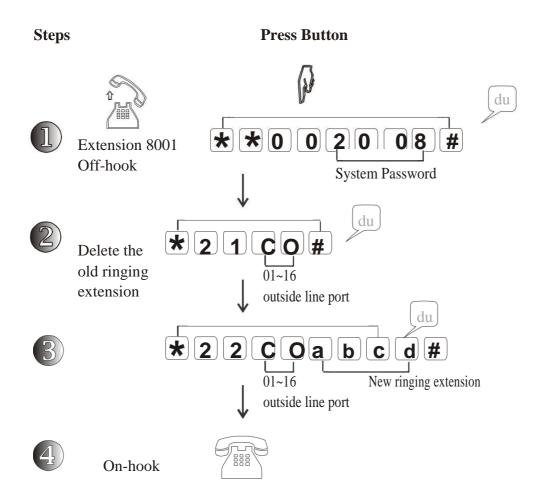

- In Operator-attendant mode, you can select which extension to ring for the incoming calls;
- In factory setting, incoming calls from all Outside Line port will ring to EXT8001 & 8002;
- Max. Ringing extension quantity is 4;

#### 2.2.7 Attendant Day/Night time Auto-switch

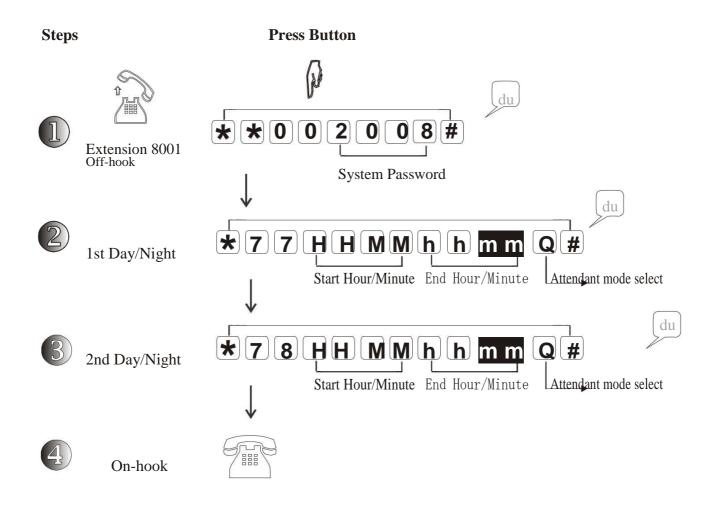

- You can set two different Day/Night time, such as 1st for Morning, 2nd for Afternoon,
- **HHMM**: Hour/minute, for the start time; **hhmm**: hour/minute, for the end time; **Q**: "0" or "1" (The attendant mode selection, 0: Operator mode; 1: Auto-attendant mode)
- How to set 8:30AM to 12:00 and 1:30 PM to 5:30 PM is in Operator mode, other time is auto-attendant mode? (24-hour format)

**Program**: EXT8001 off hook > "\*\*002008#" > "\*77 0830 1200 0 # " > "\*78 1330 1730 0 # "

### 2.2.8 Cancel Attendant Day/Night time Auto-switch

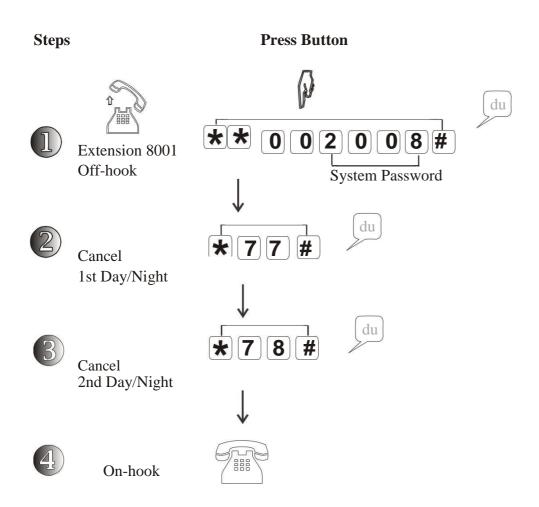

This code is to cancel the setting for auto-switch of attendant mode;

#### 2.2.9 Attendant Date/Week time Auto-switch

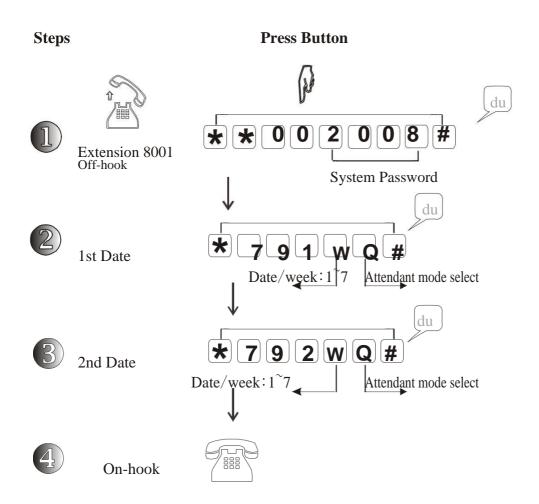

- You can set two different Date/week time, such as Saturday and Sunday;
- W: "1"~ "7" (Week, Monday for 1, Tuesday for 2... Sunday for 7); Q: "0" or "1" (The attendant mode selection , 0: Operator mode; 1: Auto-attendant mode)
- How to set Saturday and Sunday in Auto-attendant mode, other time is Operator mode?

  \*To Program\*: EXT8001 off hook > "\*\*002008#" > "\*791 6 1 # " > "\*792 7 1 # "
- After setting, then the same day, Auto Day/night switch will be invalid in Miracall PBX.

#### 2.2.10 Cancel Attendant Date/Week time Auto-switch

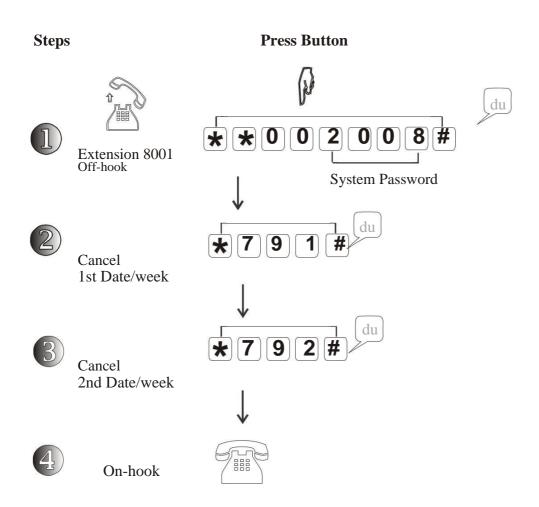

This code is to cancel the setting for auto-switch of attendant mode;

#### 2.2.11 Attendant Auto-switch - Cancel All

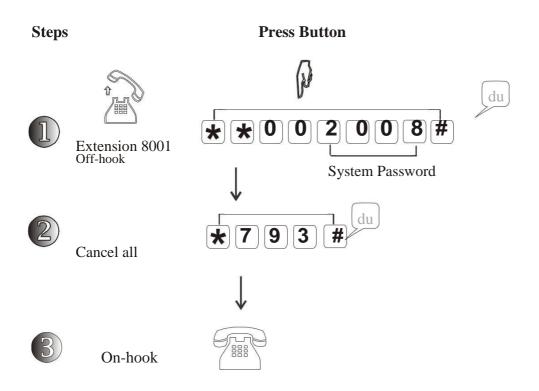

This code is to cancel auto-switch for Day/night and Date/week wholy;

# 2.3 Outside Line Program

#### 2.3.1 Enable/Disable Outside Line Ports

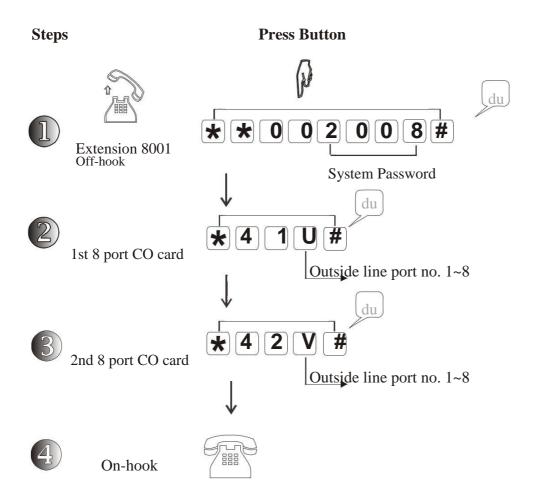

- W: "1"~ "8" (Outside line port number, for 1st outside line card or for TAD ,TK-848 series );
  V: "1" or "8" (Outside line port number, only used for model TK-1696 & TK-16128)
- "\*41#": to disable all Outside line port for TAD-632 or TK-848 PBX, or to disable 1~8 Outside line port for TK-1696,TK-16128 PBX (1st CO card); "\*42#": to disable 9~16 Outside line port for TK-1696,TK-16128 PBX (2nd CO card); "\*4#": to disable all Outside line port for all model PBX;
- This code should be used when there's no line connect to the outside port.

Example: TAD-632 outside port 1~4 connect line, 5 & 6 do not connect: to

**Program**: EXT8001 off-hook > "\*\*002008" > "\*41 1234#"

# 2.3 Outside Line Program

### 2.3.2 Outgoing Line Restriction & Cancel

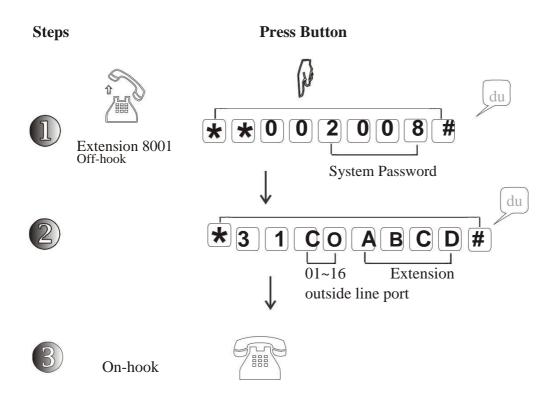

- You can restrict extension can only select specific outside line port to make outgoing call;
- **CO**: "01"~ "16" (outside line port ); **ABCD**: "8001" or "8128" (extension number)
- **To cancel** specified extension: "\*33 ABCD#"; To cancel all extension restriction: "\*33#"

# 2.3 Outside Line Program

#### 2.3.3 Exclusive Line & Cancel

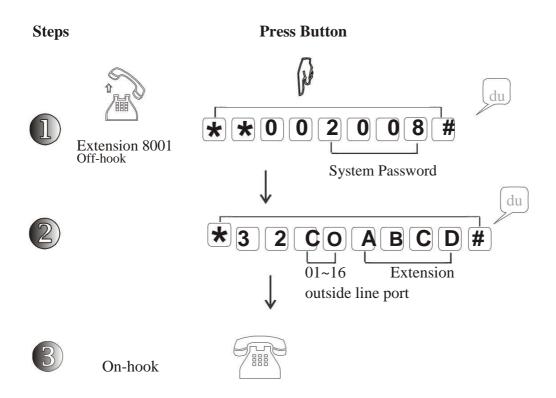

- Some outside line can only specially used by some extensions;
- **CO**: "01"~ "16" (outside line port ); **ABCD**: "8001" or "8128" (extension number)

**To cancel** exclusive line: "\*34 CO#";

To cancel all exclusive lines restriction: "\*34#"

Max. 4 extensions can be assigned to 1 outside line exclusively. Other extension can not use this Miracall exclusive line.

#### 2.4.1 Extension Group Setting

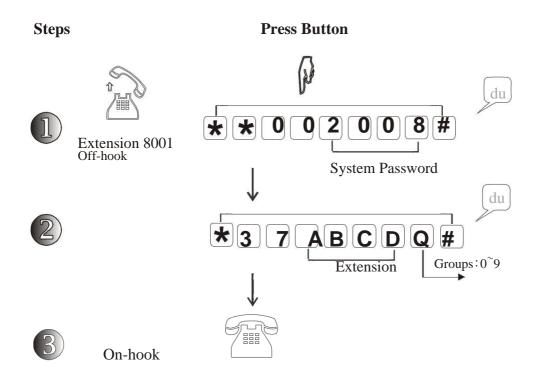

- Allow you to assign outside lines into different group, the extensions can not use the outside lines in different group, but incoming call can be transferred to different group;
- ABCD: "8001"~ "8128" (extension); Q: "0" ~ "9" (extension group) to set All extensions into same group: "\*37 Q #"
- In factory setting, all extensions are in group "0". You can select to pick up the ringing extension in same group or in different group. This is related with different code.
- This code related with Outside Line Group Setting.
- How to set EXT8003,8004,8005 in Group 1 and 8007,8008 in Group 2?

  EXT8001 off hook > "\*\*002008#" > "\*37 8003 1 # " > "\*37 8004 1 # " > "\*37 8005 1 # " > "\*37 8007 2 # " > "\*37 8008 2 # "

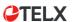

#### 2.4.2 Extension Flexible Numbering

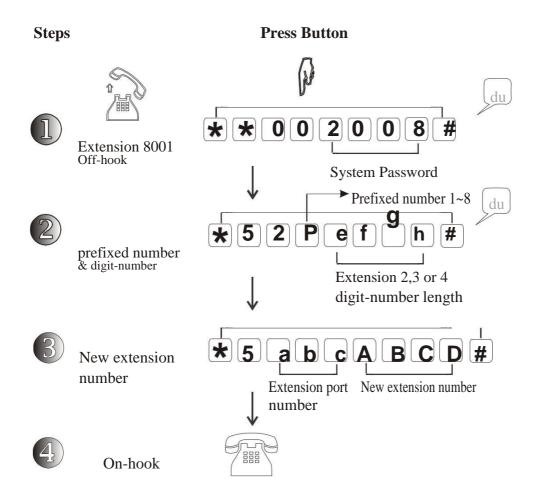

You can change the old extension number and create new one.

**P**: "1"~ "8" (Extension first digit, such as 1xxx, 2xxx,3xxx,...7xxx,8xxx);

**efgh**: "2" or "3" or "4" (Means how many digit in extension number, such as 18 is 2-digit 108 is 3-digit, 8008 is 4-digit)

abc: "001"~ "128" (extension physical port number)

**ABCD**: "10"~ "8999" (new possible extension number)

- Reset extension number to factory: "\*5000#" Clear all extension number: "\*5100#"
- Extension number can not be the same, and new extension number is selectable among "10" ~ "8999", but can not be 1-digit like "1,2,3" and start with "0" or "9" like 008,900.
- To check the physical port number in some extension, please use code "#\*9"

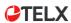

#### 2.4.3 Toll Restriction

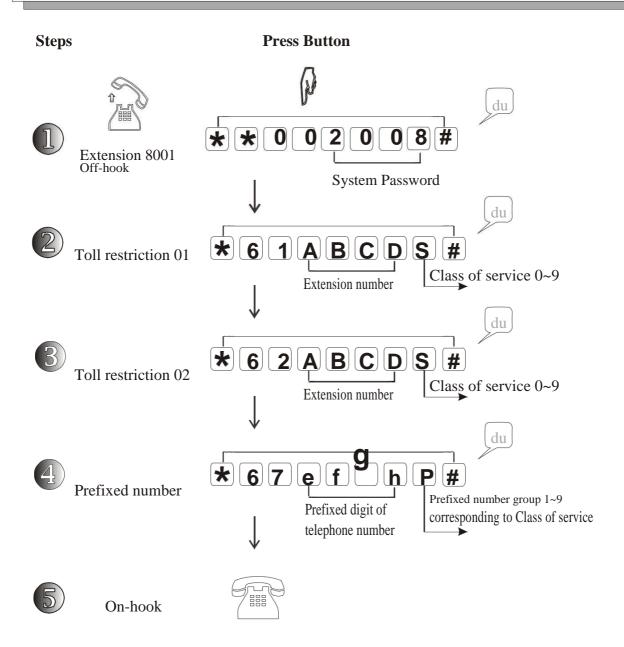

Allow you to set Toll Restriction for extensions that get permit to dial or can not dial some numbers, such as DDD, IDD or only allow intercom call etc.

"\*61ABCDS#": to set the Toll Restriction class for extension "ABCD";
S: "0" ~ "9" ( Toll class of service: "0" - Only allow intercom call;
"1" ~ "6" - Can not dial the telephone numbers which starting with prefixed number set at Prefixed number group 1~6 (P); "7" ~ "9" - Can dial the extension numbers which starting with prefixed number set at Prefixed number group 7~9 (P);

**C**TELX

#### 2.4.3 Toll Restriction

- "\*62ABCDS#": the 2nd choice to set the Toll Restriction class for extension "ABCD";
  S: "0" ~ "9" (Toll class of service: "0" Only allow intercom call;
  "1" ~ "6" Can not dial the telephone numbers which starting with prefixed number at Prefixed number group 1~6 (P); "7" ~ "9" Can dial the telephone numbers which starting with prefixed number set at Prefixed number group 7~9 (P);
- "\*67efghP#": Set the Prefixed digit for outside telephone number; efgh: 1~4digit prefixed number, such as "0", "00", "010", "0757" etc.
  P: "1" ~ "9" ( Groups for prefixed number, corresponding to Toll class service 1~9; "1"~ "6"- Telephone number with such prefixed digit Not-allow to dial out; "7"~ "9"- Telephone number with such prefixed digit Allow to dial out;
- **\*\*64S#\*\***: the code to set Toll restriction service class for all extensions at same time; **\*\*65S#\*\***: the second code to set Toll restriction class for all extensions at same time;
- For each group allow to add max. 20 different prefixed digits; add "#" if less 4 digit-no.
- The prefixed digit will be restricted with corresponding to Toll restriction class, such as prefixed digit group "1" with corresponding to Toll service class "1", **P**2 with **S**2, **P**3 with **S**3 etc.
- For example: you can set prefixed IDD "00" in **P**4, and set extension ABCD at **S**4, so extension ABCD can not dial international IDD call.

*To Program*: EXT8001 off-hook > "\*\*002008" > "\*67 4 00#" > "\*61 ABCD 4 #"

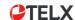

#### 2.4.4 Toll Restriction - Cancel

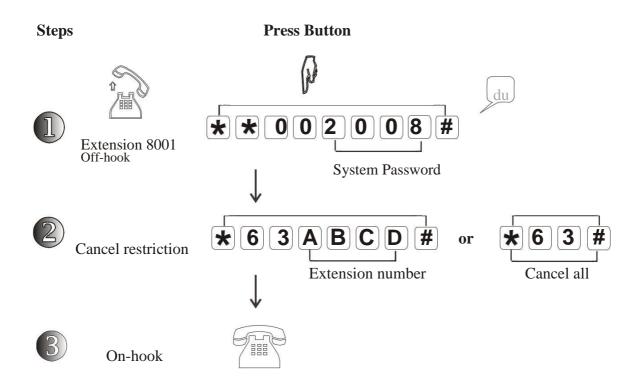

**\*\*63ABCD#\*\***: to cancel Toll Restriction class for extension "**ABCD**"; "**\*\*63#\*\***": to cancel Toll Restriction for all Miracall PBX extensions;

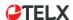

### 2.4.5 Prefixed Digit - Cancel

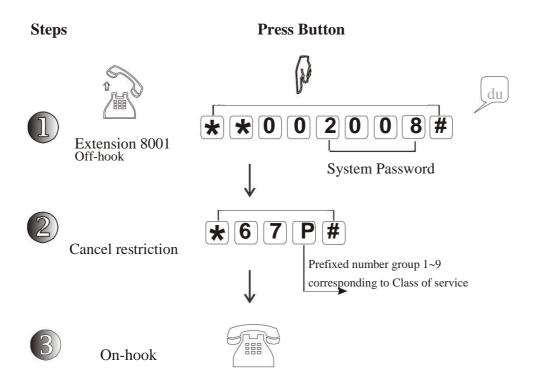

**\*\*67P#** ": to clear the prefixed digit set in Group P;

**P**: "1" ~ "9" ( Groups for prefixed number, corresponding to Toll class service 1~9; "1" ~ "6"-Telephone number with such prefixed digit Not-allow to dial out; "7" ~ "9"-Telephone number with such prefixed digit Allow to dial out;

#### 2.4.6 Call Duration Control

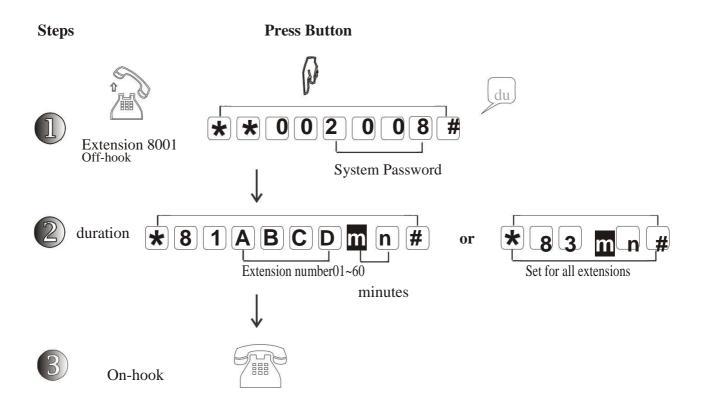

- \*\*81ABCDmn#": to restrict conversation time for extension "ABCD"; mn: the duration from 01 minute to max. 60 minutes;
  \*\*83mn# ": to restrict conversation time for all extensions;
- This code is invalid to control incoming call duration;
- At last minute, you will hear "du-du-du" alert every 15 seconds, after 4 times alert, the line will be cut off automatically;

Example: to restrict 5minutes conversation time for EXT8018 and 15min. for EXT8020

*to Program*: EXT8001 off-hook > "\*\*002008#" > "\*81 8018 05 #" > 81 8020 15#"

#### 2.4.7 Call Duration Control - Cancel

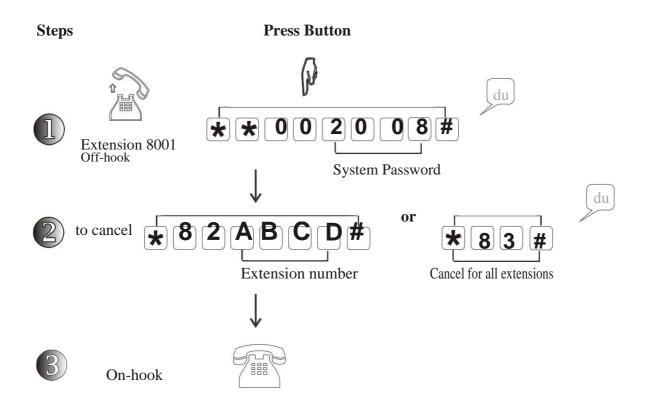

\*\*82ABCD#": to cancel conversation time restriction for extension "ABCD";

"\*83# ": to cancel conversation time restriction for all extensions;

#### 2.4.8 Reset Extension-lock Password

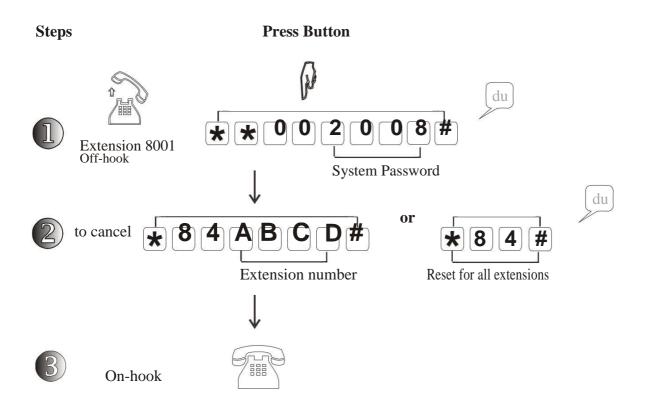

\*\*84ABCD#": to reset to original password for extension "ABCD";
\*\*84# ": to reset to original password for all extensions;

Original factory extension password: "1234"

To enable extension password ,please refer to Operate chapter in the manual.